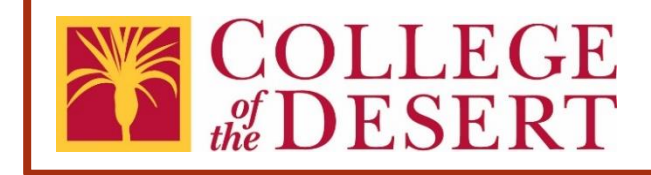

# **Travel Approval Transmittal eForm: Submission & Approval Process User's Guide**

**Abstract** This guide describes the process for submitting and processing new Travel Approval requests.

## **Contents**

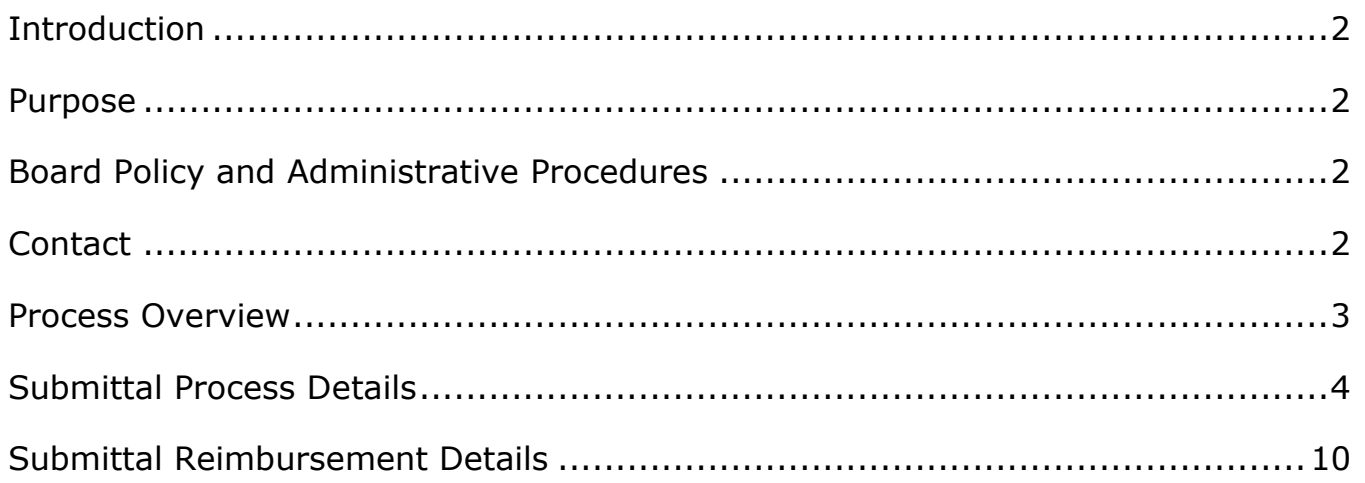

#### <span id="page-2-0"></span>Introduction

The Desert Community College District (District) shall provide for the payment of the actual, necessary and approved traveling expenses of any employee of the District that is incurred in the course of performing services for the District, whether within or outside the District. Advance of funds to cover such traveling expenses are permitted. Such advance shall be adjusted upon filing of a regular claim for the actual and necessary expenses incurred. The District may direct any employee of the District to attend any convention, conference, event or meeting of interest to the District.

#### <span id="page-2-1"></span>Purpose

A Travel Approval eForm must be approved by the departments designated Dean or Director and Vice President prior to requested activity. All travel outside the District must be prior approved, regardless of claiming District reimbursement costs or not, and must have the signature of the employee, immediate report to Dean/Director and appropriate Vice President or Superintendent. All travel outside the state requires 45 days approval prior to the Board meeting and must have Board approval

### <span id="page-2-2"></span>Board Policy and Administrative Procedures

- ❖ [Board Policy 7400 Travel](https://www.collegeofthedesert.edu/_web-items/documents/pdf-files/fiscal-services/bp-7400-travel.pdf)
- ❖ [Administrative Procedures 7400 Travel](https://www.collegeofthedesert.edu/_web-items/documents/pdf-files/fiscal-services/travel/ap-7400-travel.pdf)

## <span id="page-2-3"></span>**Contact**

For assistance, please contact the Director, Fiscal Services at extension 1375.

#### <span id="page-3-0"></span>Process Overview

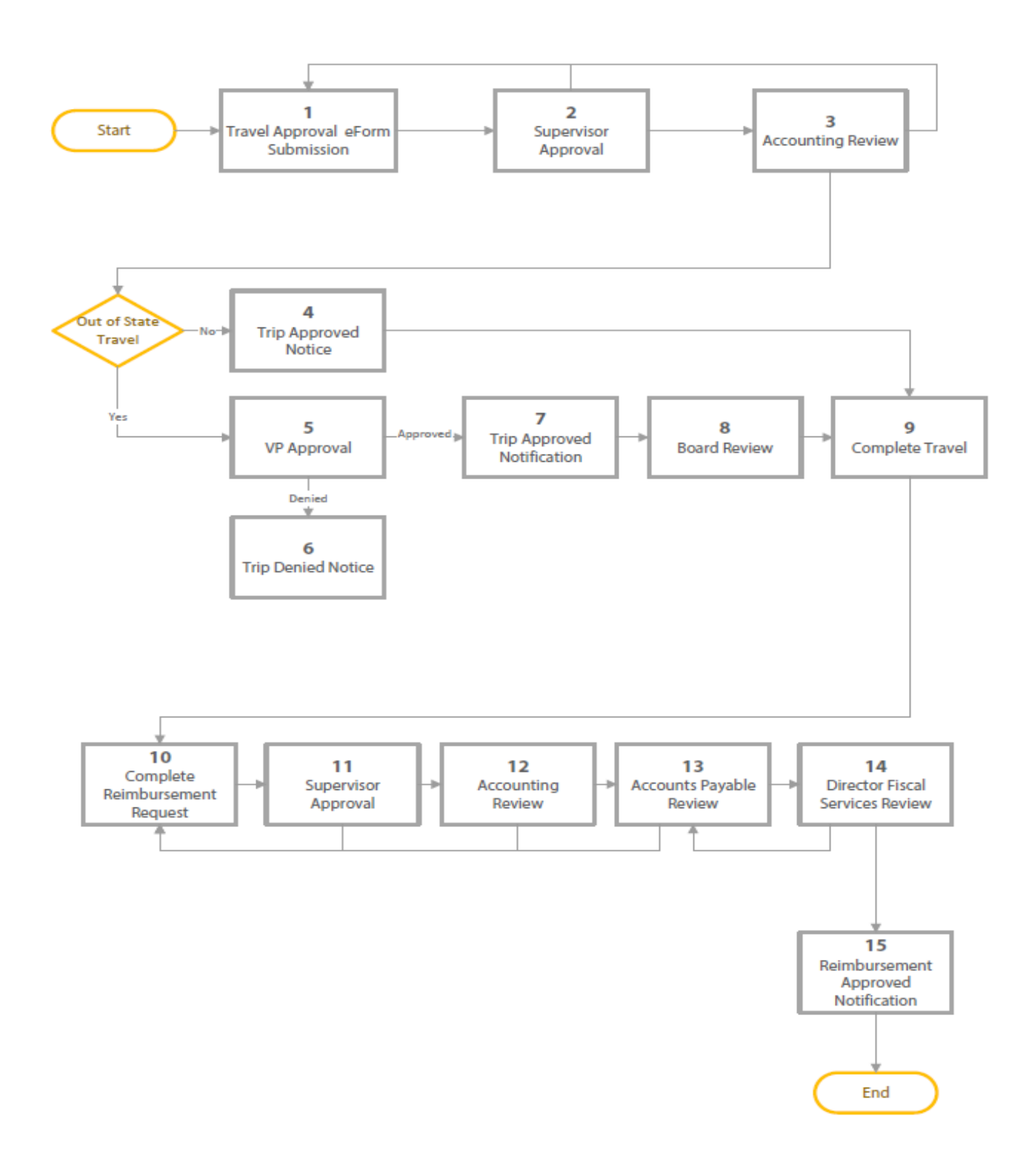

### <span id="page-4-0"></span>Submittal Process Details

#### Initial Submission

The submitter completes the **[Travel Approval](https://www.collegeofthedesert.edu/faculty-staff/fiscal-services/travel.php) eForm** and submits it for approval.

#### **Submission Steps:**

Open the [Travel Approval eForm](https://www.collegeofthedesert.edu/faculty-staff/fiscal-services/travel.php) and proceed to fill out the form. All fields with the red asterisk (\*) are required fields. Below are the form field definitions:

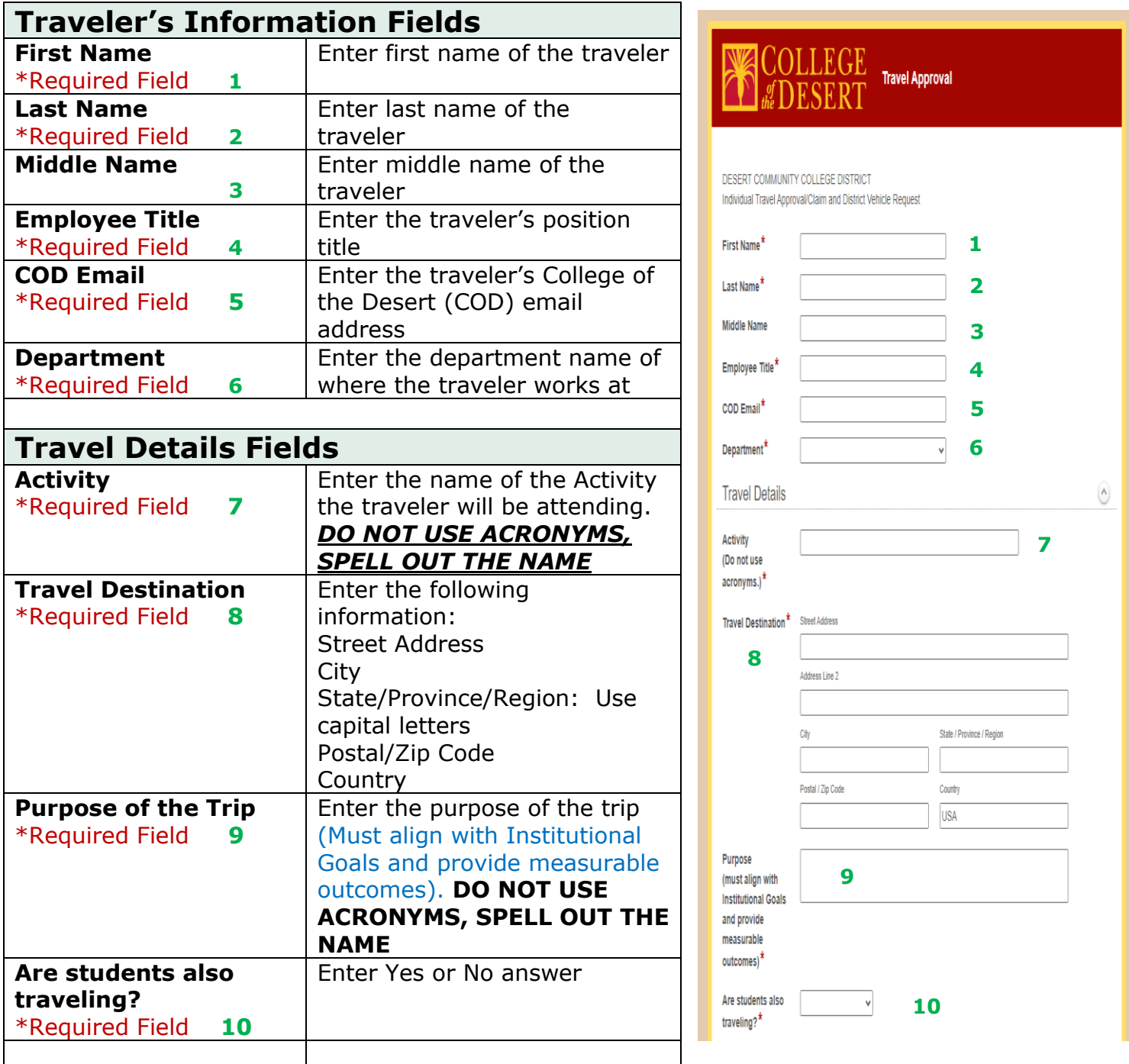

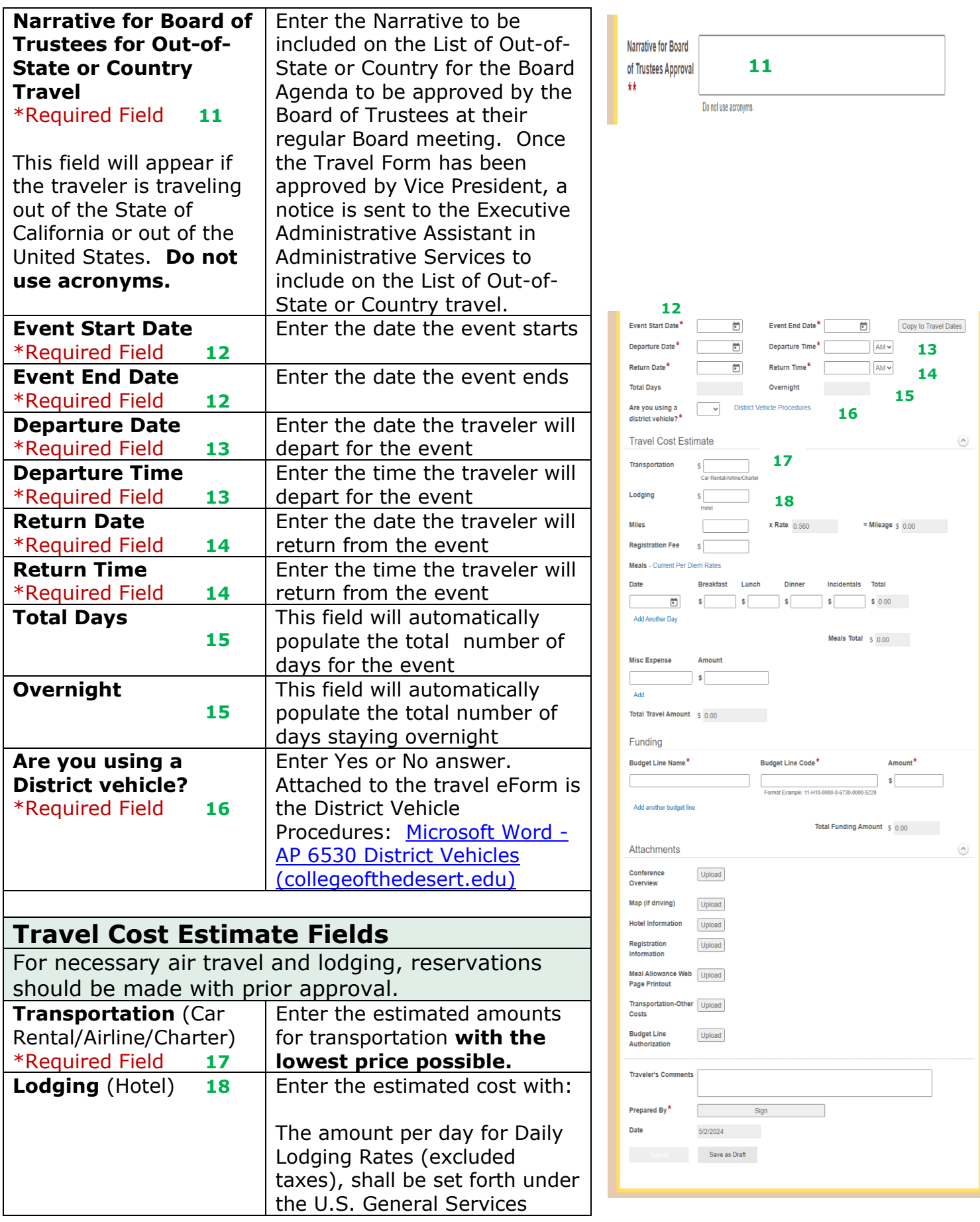

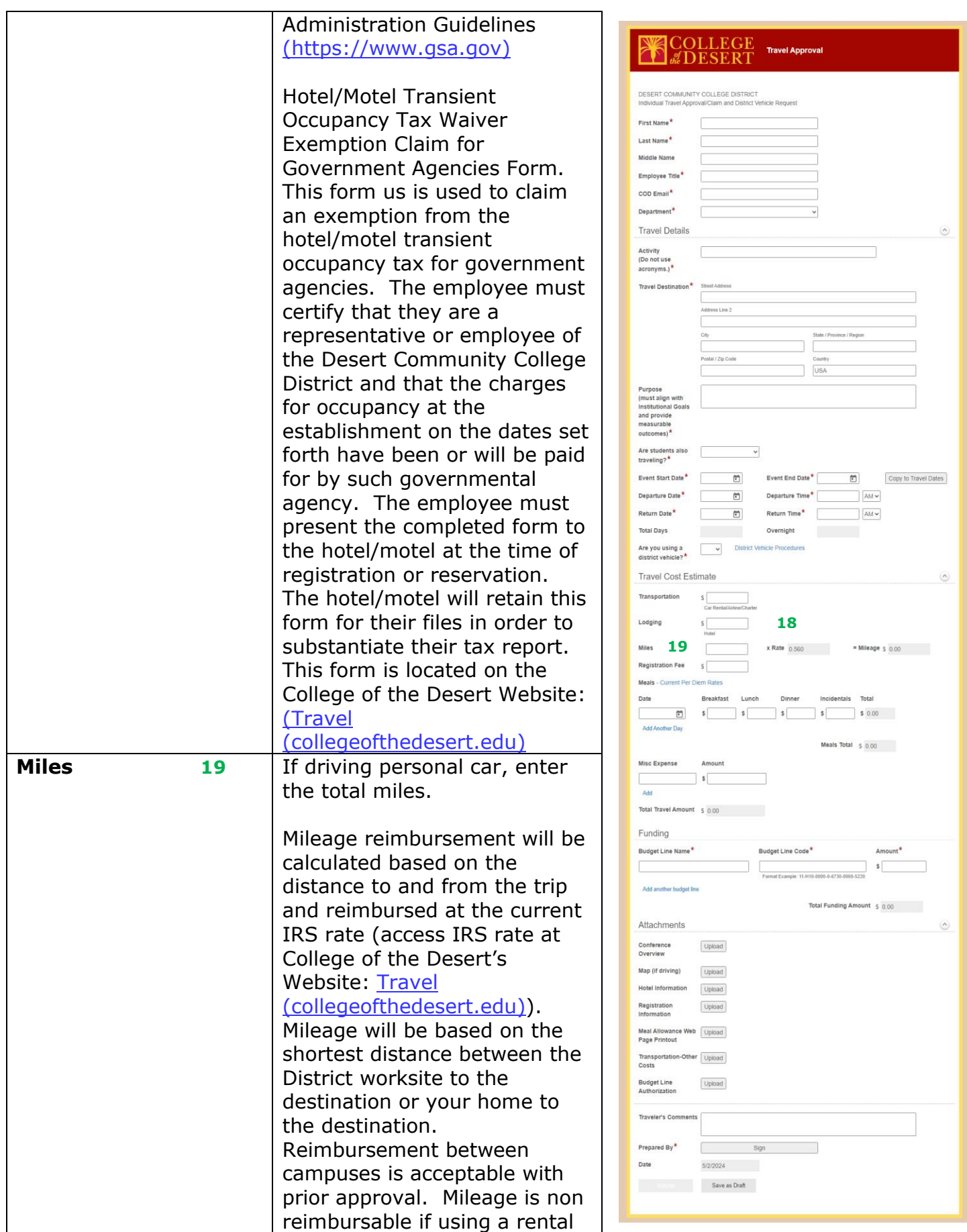

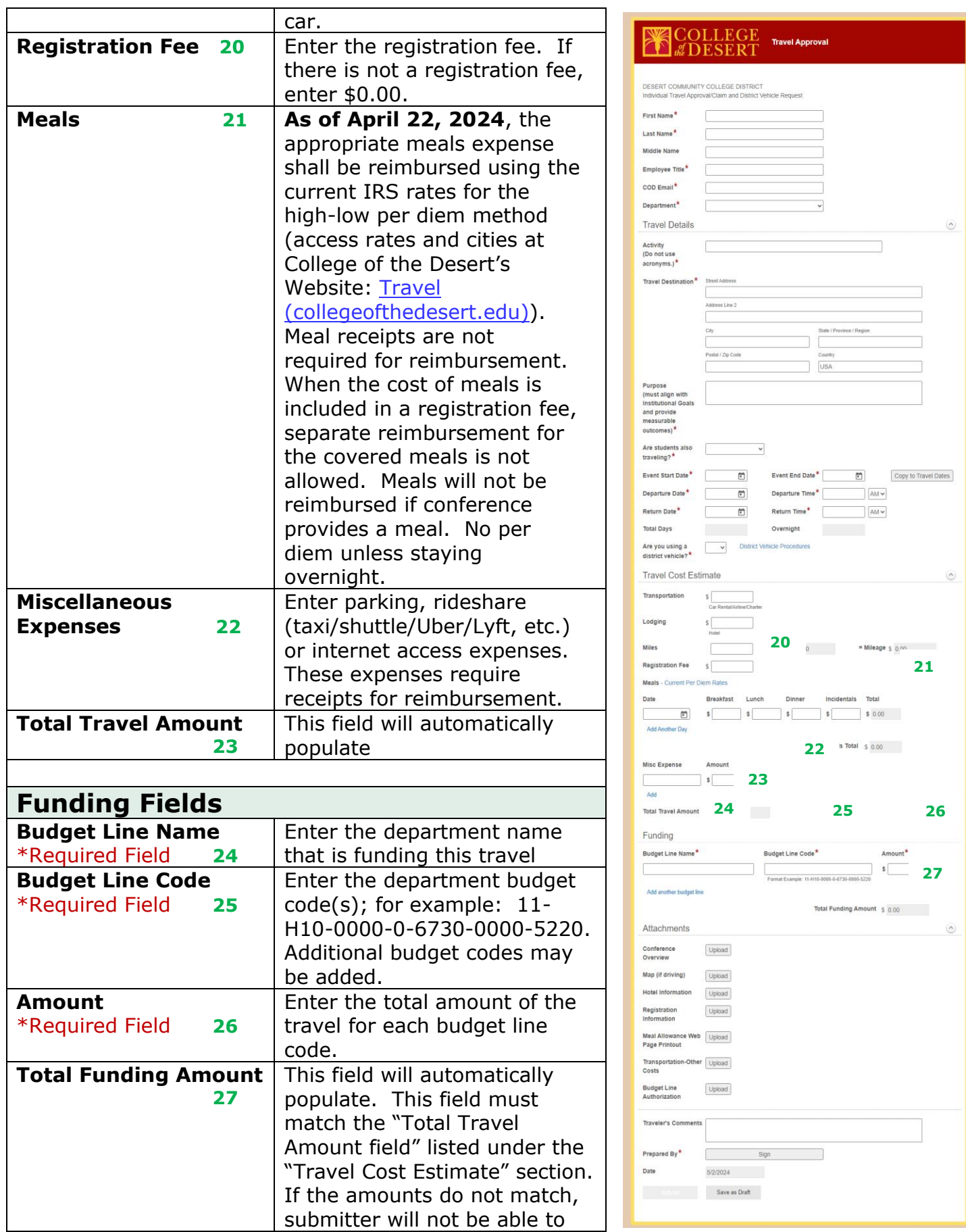

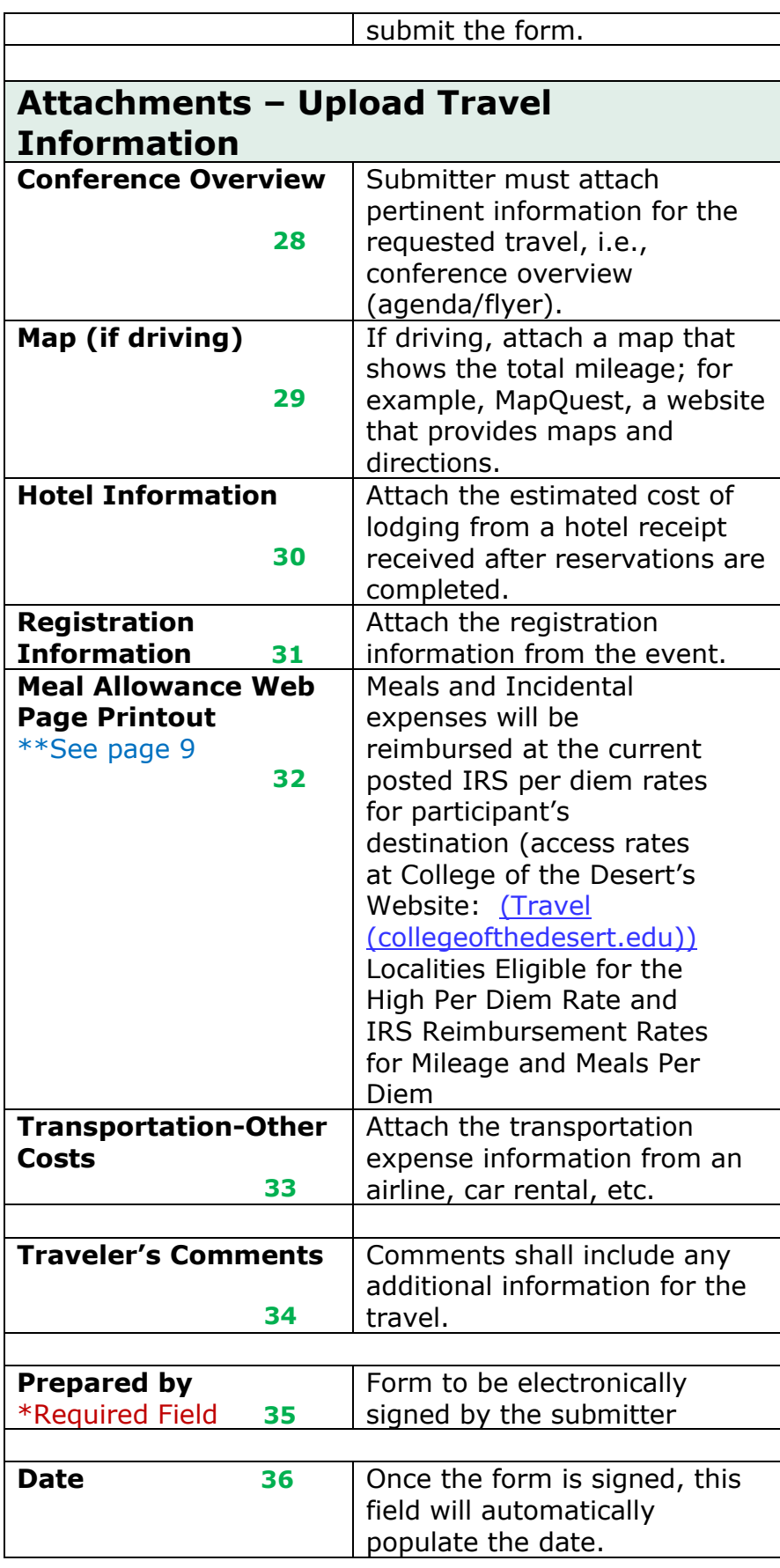

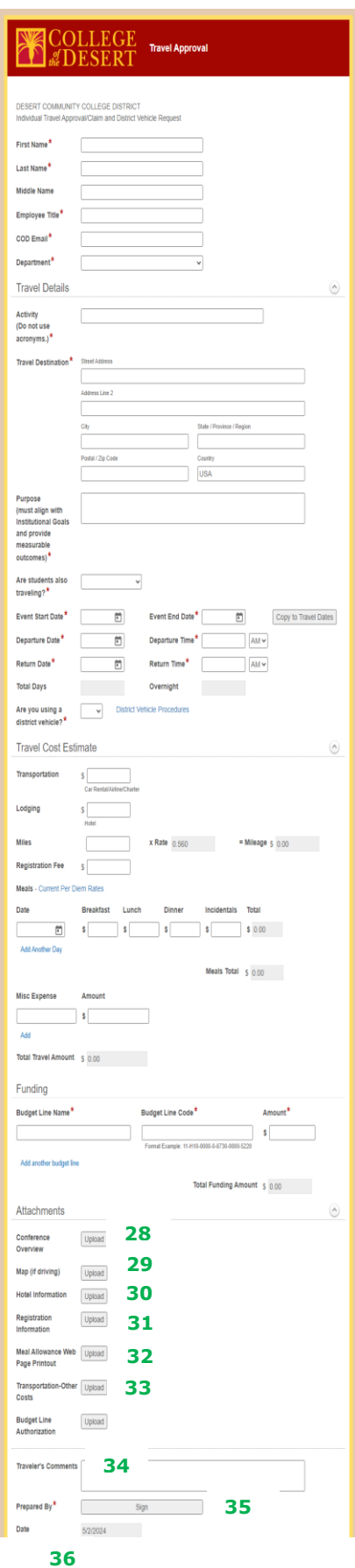

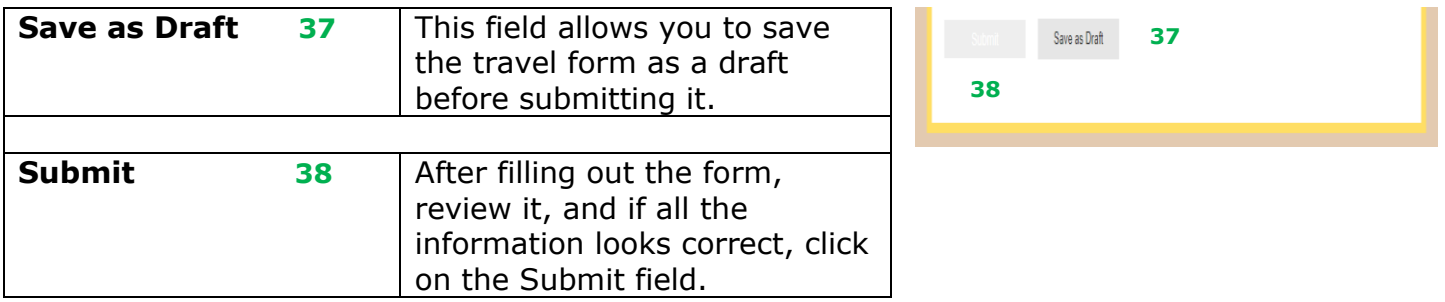

**\*\***To determine the Per Diem Low or High Rate for Travel: From the Localities are eligible for the high per diem rate sheet (located on the COD Website/Fiscal Services/Travel), look at the column labeled "key city", if the city is not listed, the per diem is the low rate, and if the city is listed and there is a checkmark in the month you are traveling, then the per diem is the high rate. The rates for breakfast, lunch, dinner and incidental expense are listed on the COD Website/Fiscal Services/Travel "IRS reimbursement Rates for Mileage and Meals Per Diem".

### <span id="page-10-0"></span>Submittal Reimbursement Details

After the travel has been completed, access the traveler's travel form and submit receipts for reimbursement. If the traveler does not require any reimbursements, access the traveler's form and indicate in the fields \$0.00 for no reimbursements in order to finalize the form.

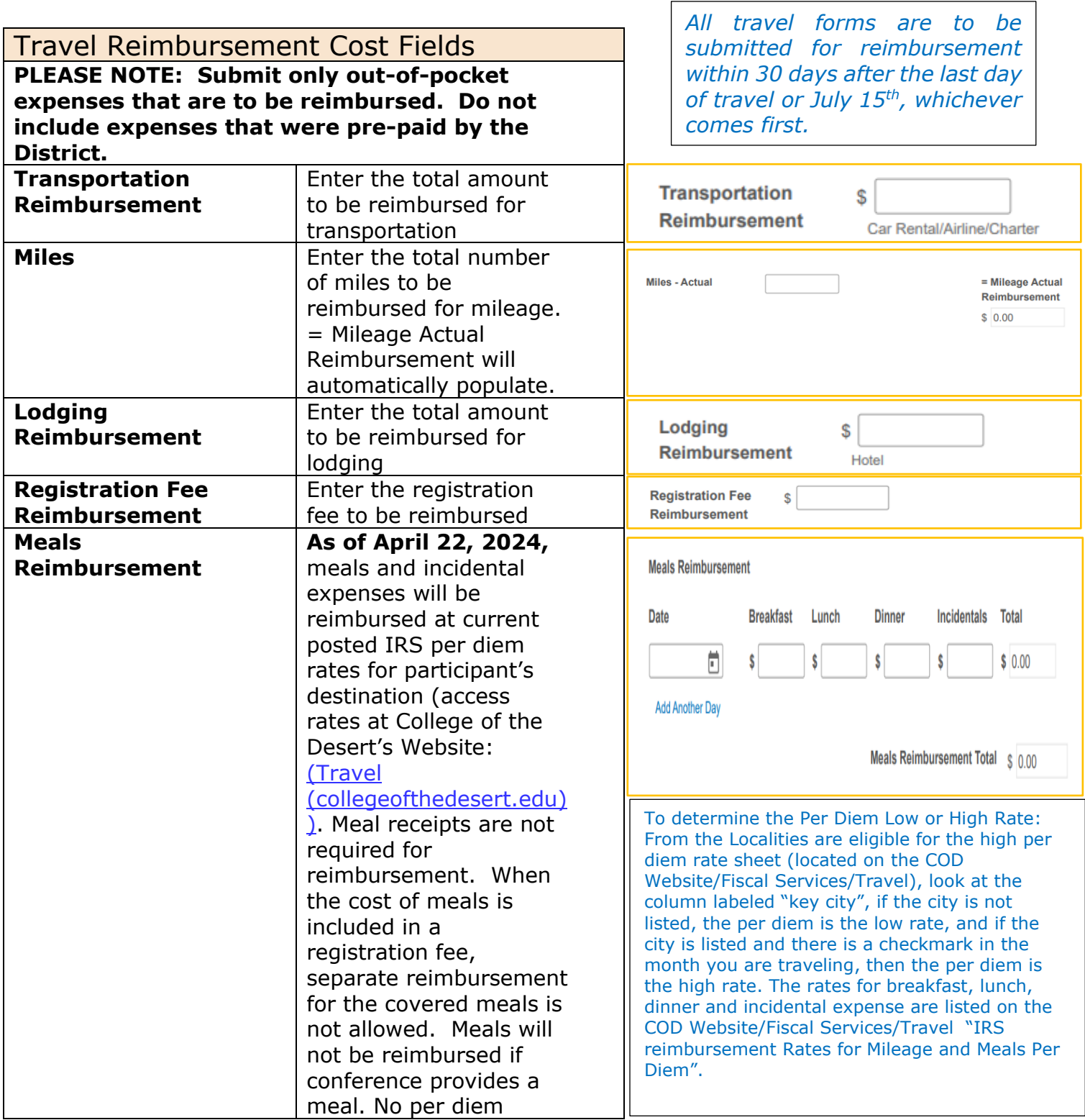

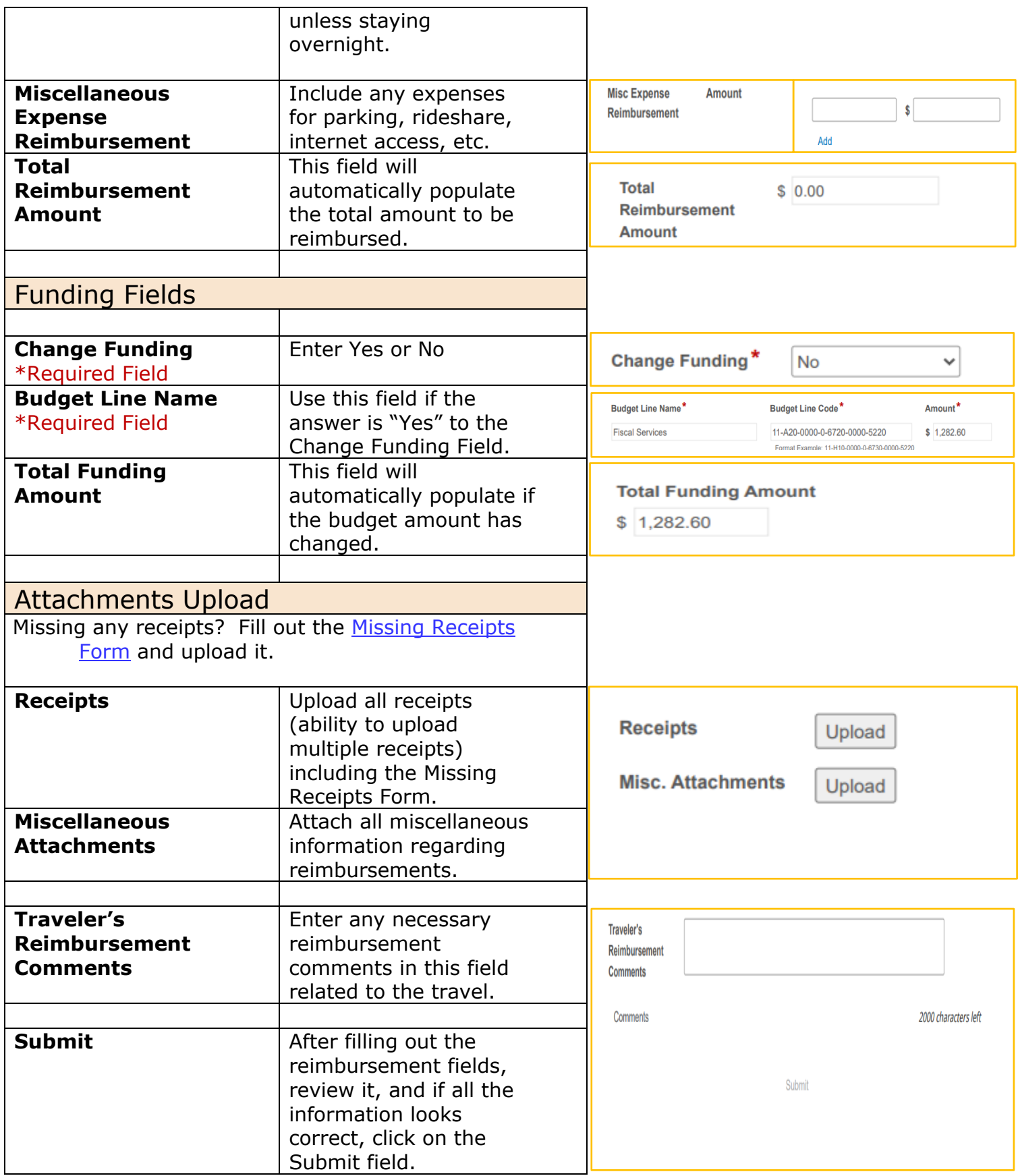